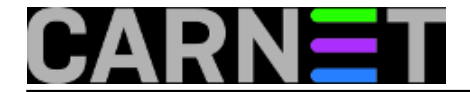

## **Postfix: dodatne alias datoteke**

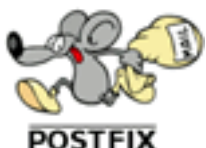

Osim osnovne datoteke s mail aliasima, postfix podržava dodatne datoteke, a jedini uvjet da cijela stvar proradi je da mu kažete gdje su. U osnovnoj CARNet konfiguraciji, u /etc/postfix/main.cf stoji slijedeće:

alias\_maps = hash:/etc/aliases, hash:/var/lib/postfix-cn/aliases\_gecos

Uz osnovnu, CARNetov paket postfix-cn donosi i dodatnu alias datoteku, generiranu iz GECOS polja /etc/passwd datoteke (za podršku formatu e-maila Ime.Prezime@ustanova.hr). Na sličan način možemo dodati i naše datoteke:

```
alias maps = hash:/etc/aliases, hash:/var/lib/postfix-cn/aliases qecos,
    hash:/etc/mail/alias_baza
```
Naravno, samo ime datoteke (alias baza) je proizvoljno. Važno je napomenuti da nastavak linije obvezno mora početi s prazninom (space ili tab). Nakon svega je potrebno izvršiti naredbu:

# postalias /etc/mail/alias\_baza

kako bi se kreirala /etc/mail/alias baza.db datoteka. Ovu operaciju je potrebno izvršiti nakon svakog brisanja ili dodavanja aliasa, i vrlo je važna, jer bez kreiranja .db datoteka postfix će se pobuniti i cijeli e-mail sustav pada. Kako ne bi morali za svaku datoteku pokretati naredbu postalias, možete napraviti slijedeće:

```
alias_maps = hash:/etc/aliases, hash:/var/lib/postfix-cn/aliases_gecos,
    hash:/etc/mail/alias_baza
alias_database = hash:/etc/aliases, hash:/var/lib/postfix-cn/aliases_gecos,
    hash:/etc/mail/alias_baza
```
Kopiranjem unosa iz alias maps u alias database postižete to da standardnom naredbom "newaliases" osvježavate sve datoteke navedene u alias\_database:

```
# newaliases -v
postalias: open hash /etc/aliases
postalias: open hash /var/lib/postfix-cn/aliases_gecos
postalias: open hash /etc/mail/alias_baza
```
Za daljnju automatizaciju, upotrijebite cron. Pogledajte, iskopirajte negdje i izmijenite skriptu /usr/share/postfix-cn/make-aliases-gecos.sh koja se svaki sat izvršava iz crona i generira svježe .db datoteke. Možete iskoristiti i datoteku /etc/cron.d/postfix-cn kao uzor za kreiranje vlastite cron datoteke.

Ukoliko ste aliase imali u posebnim datotekama (gdje su adrese upisane jedna po retku) i uključivali ih pomoću :include: iz /etc/aliases datoteke, ništa od gornjih primjera ne trebate raditi.

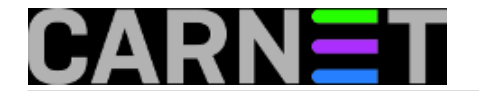

• [Logirajte](https://sysportal.carnet.hr/sysportallogin) [1] se za dodavanje komentara

uto, 2007-03-20 09:59 - Željko Boroš**Kuharice:** [Za sistemce](https://sysportal.carnet.hr/taxonomy/term/22) [2] **Kategorije: [Servisi](https://sysportal.carnet.hr/taxonomy/term/28)** [3] **Vote:** 0

No votes yet

**Source URL:** https://sysportal.carnet.hr/node/113

## **Links**

- [1] https://sysportal.carnet.hr/sysportallogin
- [2] https://sysportal.carnet.hr/taxonomy/term/22
- [3] https://sysportal.carnet.hr/taxonomy/term/28